# Ascension Alabama CE/CME Grand Rounds 2024 - COVID 19 - Long Haulers Syndrome 5/21/2024

Nathan Endmann, MD
UAB

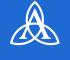

Ascension

Listening to you, caring for you.®

### **Texting Attendance**

First, you will need an account in the Ascension IPCE Site. Please visit

https://ascension-ce-cme.cloud-cme.com
and use your Ascension single sign on to create
your account.

Then, you must pair your mobile phone to your account in CloudCME®. Text your Ascension email address to (844) 924-2995, then text the Activity ID to the same number.

Activity ID: 22635

Activity ID must be text in within 120 minutes of the class end time.

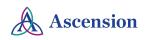

### **Scanning Attendance with App**

Download the CloudCME mobile app and use the Organization Code: Ascension-CE-CME Login and update your profile if you have not already done so.

Use the Scan Attendance option to scan the QR code below (the QR code will **ONLY** work in the app)

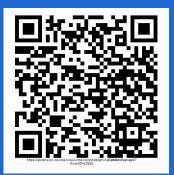

Scan must be completed within 120 minutes of the class end time.

### **Interprofessional Continuing Education**

## Disclosure - Nathan Endmann, MD

- Has no relevant financial relationships with any ACCME-defined commercial interest\* to disclose.
- All relevant financial relationships have been mitigated
- I will not discuss off label use and/or investigational use in my presentation.
- All Ascension planners, reviewers, and course directors have no relevant financial relationships with ACCME-defined commercial interests

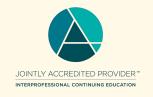

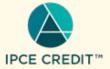

\*A commercial interest is any entity producing marketing, re-selling, or distributed health care good and services consumed by, or used on, patients.

ASCENSION NURSING | Center of Excellence

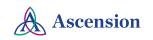

# Thank you for your participation!

We are happy to provide 1.0 Interprofessional Continuing Education credits for learning and change

To receive CE/CME credit for this activity, **please** text 22635 to (844-924-2995)

Scan Attendance with App ONLY:

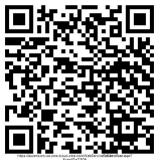

If you are having difficulty, sign in to <a href="https://ascension-ce-cme.cloud-cme.com">https://ascension-ce-cme.cloud-cme.com</a> with your Ascension Single Sign On and update your profile. If you do not have an Ascension SSO, you can create an account with an external email address.

Then text the the information again.

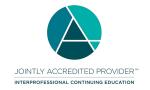

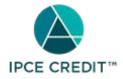

ASCENSION NURSING | Center of Excellence

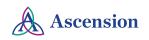